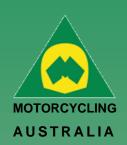

# **Profile Details**

#### How to assign, Bikes, Sponsors, Transponders, Disciplines, Profile Picture

Once your profile has been Created there are additional fields that you can fill out that will be required for events.

## **Managing Bikes**

From your Member Profile Page, you can select Manage Bikes to manage the details of the current bikes you will enter events.

Go to Profile > Select Bikes > Add Bike

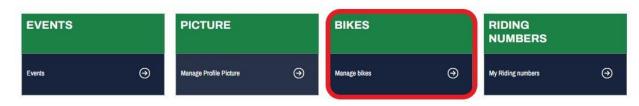

# Ride. Race. Enjoy.

ABN 83 057 830 083

Office 38 1 International Drive West Meadows Victoria 3043 Australia

P.O. Box 2162 Gladstone Park Victoria 3043

**Tel: (03) 9684 0500** E: mail@ma.org.au www.ma.org.au

International Tel: +61 3 9684 0500

The national body of motorcycle sport in Australia affiliated to the Federation Internationale de Motocyclisme [F.I.M]

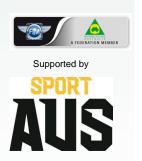

# Bike Name, Model, Capacity and Year are MANDATORY FIELDS to be completed.

Uploading an image is optional and will be limited to 5MB file size (To resize image, please see 3.4 Licence Information). Save the information and add more if desired.

NOTE: Bikes can be made ACTIVE/INACTIVE at any time and can be selected for an event during Event Registration

### **Bike Details**

| Bike Name:           |
|----------------------|
| Manufacturer         |
| Model                |
| Capacity (cc)        |
| Year                 |
| VIN                  |
| Engine No            |
| Photo                |
| Preferred Race Plate |
| Status               |
| Save                 |

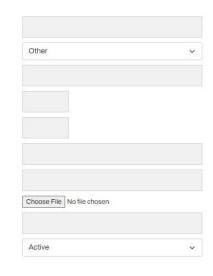

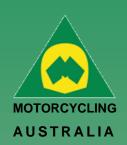

#### Transponders -

Transponders can be managed from your Member Profile

Click 'Add Transponder' and complete the following details:

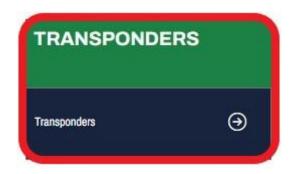

- Transponder Name
- Model (choice of MyLaps, MotoSponder, SAORC, Orion, Computime, Westhold Timing and Natsoft)
- Serial Number
- Status (Active or Inactive)

#### **Sponsors**

Sponsors can be added and managed from your Member Profile

Click 'Add Sponsor' and complete the following details:

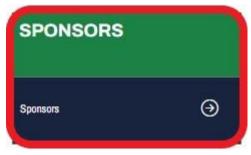

- Name
- Status (Active or Inactive)

These Sponsors can be added as part of an Event Entry.

## Ride. Race. Enjoy.

ABN 83 057 830 083

Office 38 1 International Drive West Meadows Victoria 3043 Australia

P.O. Box 2162 Gladstone Park Victoria 3043

**Tel: (03) 9684 0500** E: mail@ma.org.au www.ma.org.au

International Tel: +61 3 9684 0500

The national body of motorcycle sport in Australia affiliated to the Federation Internationale de Motocyclisme [F.I.M]

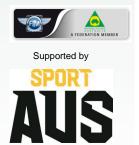

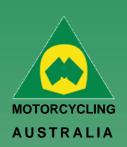

#### **Disciplines**

Discipline preferences can be updated from the *Member Profile > Disciplines*.

Select your preferred discipline, riding discipline/s and interested disciplines by ticking the appropriate tick boxes.

NOTE: MA uses this information to understand what disciplines are popular amongst riders, what events would be popular and to tailor the order of the news we send to our members.

These choices can be updated at any time in case preferences and interests change.

# **Disciplines**

Ion Smith > Profile > Discipline

| Preferred | Ride    | Interested |
|-----------|---------|------------|
|           |         |            |
| 0         |         |            |
| 0         |         |            |
| 0         |         |            |
| 0         |         |            |
|           |         |            |
| 0         |         |            |
|           |         |            |
| •         |         |            |
| 0         |         |            |
|           |         |            |
| 0         |         |            |
| 0         |         |            |
| 0         |         |            |
|           | 0 0 0 0 |            |

#### **Updating Personal & Family Information**

Personal information can be updated via Member Profiles

Select Personal Information and make any necessary changes to your account such as updating your address details or email address.

Be sure to click SAVE once completed to keep any changes made to information.

## Adding a Picture -

Here Members can add a profile picture for their account.

#### Go to

Profile > Select Picture > Select file from computer > Upload.

The file size of the image is restricted to 5MB.

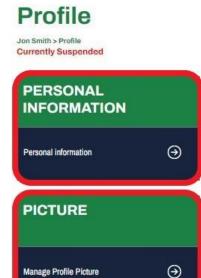

Ride. Race. Enjoy.

ABN 83 057 830 083

Office 38 1 International Drive West Meadows Victoria 3043 Australia

P.O. Box 2162 Gladstone Park Victoria 3043

**Tel: (03) 9684 0500** E: mail@ma.org.au www.ma.org.au

International Tel: +61 3 9684 0500

The national body of motorcycle sport in Australia affiliated to the Federation Internationale de Motocyclisme [F.I.M]

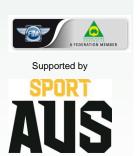

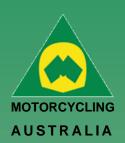

# How to Update Personal Details

To update personal details, go into MY Profile > Select Personal Information

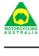

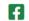

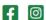

HOME NEWS EVENTS

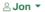

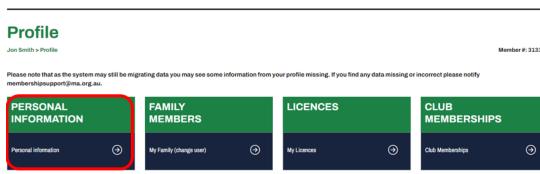

The Fields that you can change are password, email, residential/postal address, Mobile, profile picture, Emergency contact and Insurance details.

NOTE: Your DOB, Gender and Name are locked. Your SCB or the National Licencing and Membership Team will need to change these on your behalf.

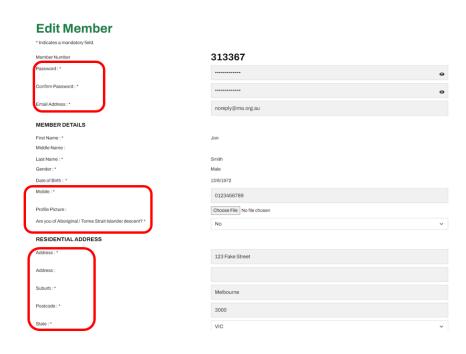

Ride. Race. Enjoy.

ABN 83 057 830 083

Office 38 1 International Drive West Meadows Victoria 3043 Australia

P.O. Box 2162 Gladstone Park Victoria 3043

Tel: (03) 9684 0500 E: mail@ma.org.au www.ma.org.au

International Tel: +61 3 9684 0500

The national body of motorcycle sport in Australia affiliated to the Federation Internationale de Motocyclisme [F.I.M]

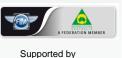

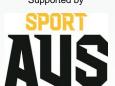